# CommandBar For .NET Crack Activation Key Free X64 (Updated 2022)

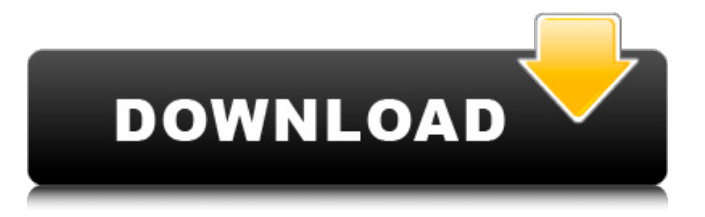

**CommandBar For .NET Crack+ Activation [Mac/Win]**

## The CommandBar for.NET library extends the native Windows Forms control with alternative layouts for control bars, menu controls, and toolbars. The

CommandBar for.NET library provides a class, ReBar, for tabbed menus. It also provides a class for the user interface (UI) for command bars and other controls, both basic and advanced. A new control called a CobiBar, which mimics a Windows Toolbar, is provided along with the CoolBar control for

quick and easy creating of drop-down menus. A new sample project is provided, called HelloWorld, which shows the use of the command bar library. The product also includes a control called ReBar and sample files. · CommandBar for.NET comes with the graphical "Hello World"

example. · Controls for CommandBars, ReBars, CoolBars, and Bitmapped menu controls are available from the project menu. · New Type Libraries are available for all controls which extend the functionality of the native control. · Controls, bitmaps, and bitmapped images are available for use

with any resolution.  $\cdot$  In all cases, the buttons, radio buttons, and drop down lists are disabled for scrolling, resizing, and right-clicking. · The drop down menus have menu items are automatically centered in the drop down menu. · The radio buttons are made to resize automatically to fill any

available space. · Smooth transitions and animations are provided for animated windows and controls. · The various bar (CommandBar, ReBar, CoolBar, and Bitmapped menu controls) support feature states, typically disabled, hover, and pressed states. The feature states are automatically

switched on and off. · The bars and bitmapped menus support automatic collapsing and expanding. · The bars and bitmapped menus support automatic scrolling. . The bitmapped menu supports multi-state selection (wires).  $\cdot$  In addition to standard and extended bitmaps, Custom

PhotoBitmap. · Solid, gradient, or patterned borders. · Progress bar. · Image control for use as the background of a button. · Sorted list control. · Q&A files. · Documentation and examples. · Visual Studio 4.0 and.NET Framework SDK included. · Supports Windows 2000 and Windows XP. ·

## Supports Windows 95, Windows 98, Windows NT, Windows CE. · Includes all the source code for all controls and examples. · Free updates

**CommandBar For .NET Serial Number Full Torrent Download [32|64bit]**

#### An easy way to create simple toolbars that dock to the side

or top of a window or frame. Using a language called 'composite' commands, you can implement any feature you can think of. The CommandBar also supports 'accelerators'. You don't have to write or worry about the event handler logic. The auto-generated handler works! You can add dynamic

images, bitmaps, and write your own bitmaps. On-screen and off-screen bitmaps can be loaded and saved. With the ReBar and CoolBar controls you can support popup menus. There is a graphical Hello World example with the CommandBar for.NET using graphics files in 16 color

palette format. The user controls for the CommandBar (.EXE and.DLL) are ANSIcompliant and can be used with all versions of Visual Basic and Visual C#. The.NET Runtime Integration: C# using System.Drawing; using System.Windows.Forms; class MyForm : Form { static

 $CommonandBar$  cb1 = new CommandBar (); void Main () { cb1. AddCommand ("New->", button1, MyForm :: new); cb1. AddCommand ("Open->", button2, MyForm :: open ); AddToolBar ( this, cb1 ); } private static void AddToolBar ( Form frm, CommandBar cb ) { foreach ( CommandBarItem cbi in cb.

Items ) { frm. Controls. Add ( cbi ); } } private static void button1\_Click ( Object sender, EventArgs e ) { MessageBox. Show ( "TEST" ); } public static void new ( Object sender, EventArgs e ) { MessageBox. Show ( "NEW" ); } public static void open ( Object sender, EventArgs e ) { MessageBox.

Show ( "OPEN" ); } } VB.Net Dim cb1 As New CommandBar () cb1. AddCommand ("New->", Sub() MessageBox.Show("TEST") End Sub) cb1. AddCommand ("Open->", Sub() MessageBox.Show("OP b7e8fdf5c8

**CommandBar For .NET Crack +**

CommandBar is an element that provides a contextsensitive menu bar for the display of an application's commands. CommandBar supports both standard menus (which are the default) and bitmapped menus, where bitmaps can

be created for any command to display the image that should appear next to it on the menu. CommandBar supports textured buttons and textured icons, both for bitmaps and for Unicode characters. CommandBar supports a simple text description for each menu item and allows users to

enter text to set the menu item's text. The control also automatically displays a static text description of the currently selected item in the context menu. The ReBar control is a dynamic toolbar that is used to group and format windows. Controls: Rebar is a control library that allows you to specify a

toolbar (that is, a dynamic ReBar control) and to group and format windows, called stacks. Rebar is similar to Windows Aero, or the Macintosh Ribbon, and is designed to allow you to easily display and format windows, much like a traditional browser window. To achieve this, ReBar

displays a static toolbar with named buttons or groups, allowing you to control the appearance of the toolbar without the need for specialized controls. It also lets you easily group windows and format them with custom configurations. The Rebar control can be contained in a normal.NET

Windows Form or in a separate window that is dynamically added to a container control. Rebar Description: The ReBar control is a dynamic toolbar that is used to group and format windows. It's similar to Windows Aero, or the Macintosh Ribbon, and is designed to allow you to

easily display and format windows, much like a traditional browser window. To achieve this, ReBar displays a static toolbar with named buttons or groups, allowing you to control the appearance of the toolbar without the need for specialized controls. It also lets you easily group

windows and format them with custom configurations. The ReBar control can be contained in a normal.NET Windows Form or in a separate window that is dynamically added to a container control. Rebar Description: The ReBar control is a dynamic toolbar that is used to group and

## format windows. It's similar to Windows Aero, or the Macintosh Ribbon, and is designed to allow you to easily display and

**What's New In CommandBar For .NET?**

#### CommandBar for.NET is a class library that extends Windows Forms with classes

for CommandBar, ReBar, CoolBar, and bitmaped menu controls. This version of CommandBar is available for 32-bit and 64-bit Windows operating systems only. Commands, menus, and toolbars are implemented as.NET Framework controls. The example is a simple "Hello World" application

that extends Visual Studio 2008 with new controls, namely a check box, dropdown button, and commandbar. This article will show how to create this application in Visual Studio, and how to install the application. A new commandbar control in Visual Studio 2008 The check

box control and the dropdown button control are added to Form1.cs and Form1.designer.cs. To create new controls in the CommandBar, first create a new item under the Windows Forms node in the Toolbox. Next, drag the controls from the Toolbox to the Form and release them. The checkbox

control is added to the form by dragging it to the left edge of the form. The dropdown button and the commandbar are added to the form by dragging them to the upper-right corner. Subsequently, these controls are formatted in the Properties window. When you select each control and

press Enter, they are formatted, for example, the dropdown button control is given a name and a background picture. These controls are added to the custom page for the form by dragging a new item to the form. After the page is added, the controls are arranged to look like the

example in Figure 1. Figure 1: A new commandbar control in Visual Studio 2008 A new rebar control in Visual Studio 2008 To add a rebar control to the form, drag an item from the Toolbox to the form under the Windows Forms node. As shown in Figure 2, the item is added to the form and the

Properties window. The selected control is formatted with a background picture and a text string. Figure 2: A new rebar control in Visual Studio 2008 To add a global menu, right-click the form in the Solution Explorer, select View Code, and then add an item to the new menu group. To add a button to the menu,

double-click the item to add a new method, and then add the button control to the code. Creating Application Config File You can create a new.config file for your application by creating a new file and then opening it

**System Requirements For CommandBar For .NET:**

Minimum Requirements: Windows XP, Vista, Windows 7 Processor: Pentium 2.0 GHz or higher Memory: 1 GB RAM Recommended Requirements: Processor: Intel Core 2 Duo or AMD Athlon 64 X2 Memory: 2 GB RAM Graphics: NVIDIA

## GeForce 6150 Go or ATI Radeon HD 3850 or NVIDIA GeForce 6100 Hard Disk: 40 GB free space

<https://africakesse.com/duplicate-file-finder-plus-17-0-crack-download/> [https://everyonezone.com/upload/files/2022/07/ILYUR8aX6MU5UEuSZW5H\\_04\\_b2dc35adbfeec68832](https://everyonezone.com/upload/files/2022/07/ILYUR8aX6MU5UEuSZW5H_04_b2dc35adbfeec68832c4b0ea424e41e2_file.pdf) [c4b0ea424e41e2\\_file.pdf](https://everyonezone.com/upload/files/2022/07/ILYUR8aX6MU5UEuSZW5H_04_b2dc35adbfeec68832c4b0ea424e41e2_file.pdf) [https://everyonezone.com/upload/files/2022/07/kRh6a3f8AiELRbfG6qKi\\_04\\_94c75e021fe11b7f713c1](https://everyonezone.com/upload/files/2022/07/kRh6a3f8AiELRbfG6qKi_04_94c75e021fe11b7f713c1eb8dbbe4f75_file.pdf) [eb8dbbe4f75\\_file.pdf](https://everyonezone.com/upload/files/2022/07/kRh6a3f8AiELRbfG6qKi_04_94c75e021fe11b7f713c1eb8dbbe4f75_file.pdf) <https://eoss-forms.asu.edu/system/files/webform/verlbin519.pdf> <https://jodeyo.com/advert/wave-alive-xp-3264bit-2022/> <http://majedarjoke.com/2022/07/04/orgcharting-6-6-2-mac-win-updated-2022/> <https://housapedia.com/wp-content/uploads/2022/07/karalbe.pdf> <https://www.zakiproperti.com/wp-content/uploads/2022/07/brooeer.pdf> <https://www.forumartcentre.com/text-sorter-crack-full-version/> <https://wakelet.com/wake/ekWtnxFnQf2AeKv5qzfoE> <https://nanoportal.it/wp-content/uploads/2022/07/Zelscope.pdf> <https://www.amphenolalden.com/system/files/webform/PhotoArtista--Sketch.pdf> <https://pzn.by/green-printing/best-movie-player-crack-download-latest-2022/> <http://stv.az/?p=14413> <http://www.antiquavox.it/dbof-039s-tmenu-crack-with-product-key-2022-new/> <https://wakelet.com/wake/t9Xv-7dr6Fotbn8JtfThT> <https://weshootforthestars.com/2022/07/04/boogie-bones-crack-with-key-free/> <https://ispwn.com/system/files/webform/AviFiXP.pdf> <https://en-media.tv/advert/html-image-generator-crack-activation-code-free-updated-2022/>

[https://cromaz.com.br/upload/files/2022/07/cFLu1lWgfdfn28kTqqSF\\_04\\_94c75e021fe11b7f713c1eb8](https://cromaz.com.br/upload/files/2022/07/cFLu1lWgfdfn28kTqqSF_04_94c75e021fe11b7f713c1eb8dbbe4f75_file.pdf) <u>[dbbe4f75\\_file.pdf](https://cromaz.com.br/upload/files/2022/07/cFLu1lWgfdfn28kTqqSF_04_94c75e021fe11b7f713c1eb8dbbe4f75_file.pdf)</u>